Office of Statewide Reporting and Accounting Policy

State of Louisiana

Division of Administration

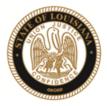

JAY DARDENNE Commissioner of Administration

September 29, 2017

## **OSRAP MEMORANDUM 18-10**

- TO: Fiscal Officers All ISIS and Non-ISIS Agencies
- FROM: Afranie Adomako, CPA Director of Management & Finance DOA
- SUBJECT: Review of Exclusion List Using SAM (System For Award Management)

Non-federal entities, including state agencies, are prohibited from making federally funded payments under covered transactions to parties that are suspended or debarred by the federal government. "Covered transactions" include those procurement contracts for goods and services awarded under a nonprocurement transaction (e.g., grant or cooperative agreement) that are expected to equal or exceed \$25,000 or meet certain other criteria as specified in 2 CFR section 180.220. All nonprocurement transactions entered into by a recipient (i.e., subawards to subrecipients), irrespective of award amount, are considered covered transactions, unless they are exempt as provided in 2 CFR section 180.215.

When a non-federal entity enters into a covered transaction with an entity at a lower tier, the non-federal entity must verify that the entity, as defined in 2 CFR section 180.995 and the agency adopting regulations, are not suspended or debarred or otherwise excluded from participating in the transaction. OSRAP requires all state agencies to develop in-house policies and procedures to provide reasonable assurance that payments under covered transactions are not made to federally suspended and debarred vendors. At a minimum, these required procedures must include the following:

- Verify prior to contracting with or requisitioning goods or services from an entity that will be paid with federal funds that the entity is not suspended, debarred or otherwise excluded from participating in the transaction.
- Periodically, but no less than once each fiscal year, confirm that no entities have become suspended or debarred since the last verification check.

JOHN BEL EDWARDS GOVERNOR OSRAP Memo 18-10 September 29, 2017 Page 2 of 3

These verifications must be performed by checking the *Excluded Parties List System (EPLS)* maintained by the General Services Administration (GSA) and available at <u>https://www.sam.gov</u>. Searches must be performed using Name or DUNS number, preferably the DUNS number when available.

Written documentation such as signed certification statements or computer screen shots must be maintained as evidence that these checks were performed prior to the issuance of any payments. Please refer to the attached page for instructions on how to search the EPLS using Name or DUNS number.

If you should have any questions concerning this memo, please call the OSRAP Help Desk at (225) 342-1097.

AA:jbl

OSRAP Memo 18-10 September 29, 2017 Page 3 of 3

1. Navigate to the System of Award Management page at <u>https://www.sam.gov</u>. Click the *Search Records* button.

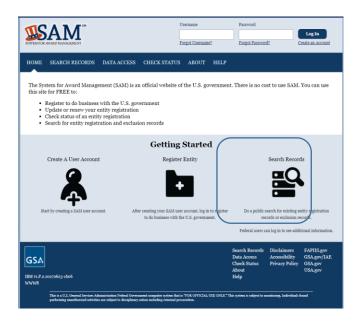

2. If you have DUNS number, enter DUNS number only under "Quick Search". If no DUNS number, type in the name under "Quick Search". Click the starch button.

| A                                                                                  | SAM IN THE ANALYSIS                                                          |                                                                                                    | Username                                    | Password                                                                                                    |                                          |
|------------------------------------------------------------------------------------|------------------------------------------------------------------------------|----------------------------------------------------------------------------------------------------|---------------------------------------------|----------------------------------------------------------------------------------------------------|------------------------------------------|
| STEM FOR AWARD MANAG                                                               |                                                                              |                                                                                                    | Forgot Username?                            | Forgot Password?                                                                                                    | Create an Account                        |
| IOME SEARCH                                                                        | I RECORDS DAT                                                                | TA ACCESS CHECK STAT                                                                                           | US ABOUT                                    | HELP                                                                                                    |                                          |
| Search Recor                                                                       | ds                                                                           |                                                                                                    |                                             |                                                                                                    |                                          |
| <ul><li>(SBA) supplement.</li><li>Trying to find a comprovide debris rem</li></ul> | al information about t<br>ntractor participating<br>noval, distribution of s | hemselves. Use the <u>SBA's Dynan</u><br>in the Disaster Response Registr<br>upplies, reconstruction, and othe | nic Small Business S<br>y? Use the Disaster | businesses can provide the Small H<br>sarch to conduct further market re<br>• Response Registry Search to<br>ncy relief services in the event of a | search.<br>locate contractors willing to |
|                                                                                    | e Quick Search or Advanced Search<br>QUICK SEARCH:                           |                                                                                                    |                                             | ADVANCED SEARCH:<br>Use specific criteria in multiple categories to structure<br>your search.                                                      |                                          |
| Ente                                                                               | Enter your specific search term                                              |                                                                                                    |                                             |                                                                                                    |                                          |
| (Exar                                                                              | (Example of search term includes the entity's name, etc.)                    |                                                                                                    |                                             | ADVANCED SEARCH - ENTITY                                                                                                    |                                          |
| DUN                                                                                | S Number Search:                                                             | Enter DUNS number ONLY                                                                                         |                                             | ADVANCED SEARC                                                                                                    | H EXCLUSION                              |
|                                                                                    | E Code Search:                                                               | Enter CAGE code ONLY                                                                                           |                                             | THE THE VOLED STRAKE                                                                                                    |                                          |
| CAG                                                                                |                                                                              | Enter CAGE code ONET                                                                                           |                                             | DISASTER RESPONSE                                                                                                    |                                          |